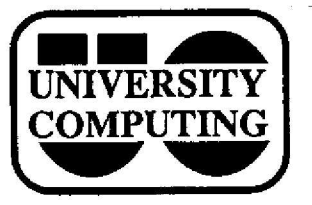

# COMPUTING NEWS.

**February, 1987 The Computing Center University of Oregon Eugene, Oregon 97403 Vol . 2 #5**

## **Micro Purchase Plan Sales Top 1000**

The 1000th participant in the University's discount Microcomputer Purchase Plan placed his order shortly before the Christmas holidays. The new owner, an undergraduate majoring in History, plans to use his Macintosh Plus personal computer for "word processing, graphics, and cataloging."

The plan, which went into effect in October 1984, enables U of 0 faculty, students, staff, **and** departments to **purchase microcomputer equipment at substantial savings . The graph** below shows **the distribution of** sales since inception of the plan.

Currently, Apple **Computer and IBM** offer discounts **through** the **plan.** Special limited-time offerings now in effect include Macintosh **bundles** with Microsoft Works

Order information, prices, and consulting support are **available** at the Computing Center's Microcomputer Support Lab (Room 105, x4412) from 1:30 to 4:30 **weekdays. Brochures** and prices are also available in the Documents Room (205) and at the Electronics Counter in the **<sup>U</sup>** of 0 Bookstore. - *Kathy Heerema*

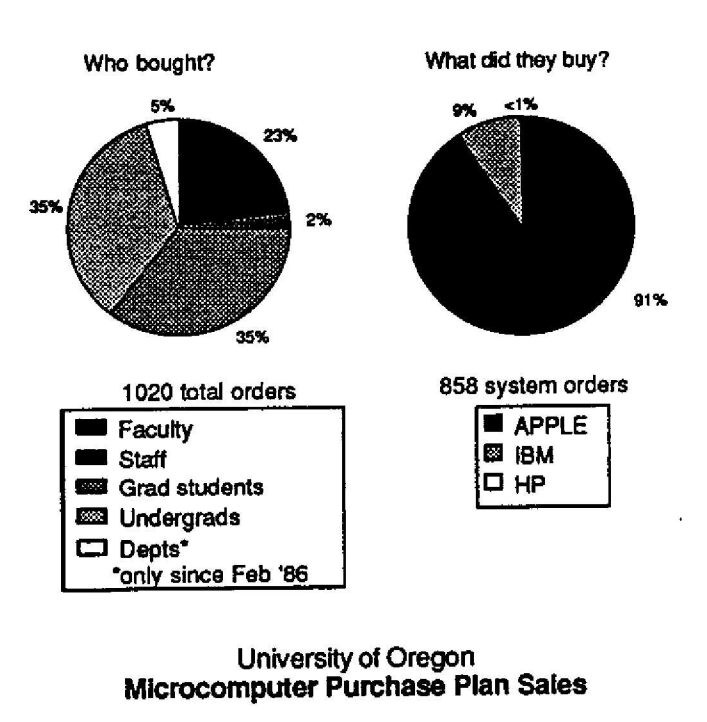

**October 1984 - December 1986**

## **Documentation Available By Mail**

Did you ever wish you didn't have to trek across campus to the Computing Center to purchase write-ups or **handbooks you have read about** in **the** newsletter or in online files? Now you have another option. Betsy Shaw, the Documents Room Librarian, will send write-ups and users guides to you via campus or surface mail. Send a check for the materials to her at the Computing Center. **Campus** users can send **a PO or** journal **voucher.**

Please check with Betsy before sending your order. **You** can call x4406 or send her an online message. FF and **BB** users **can** use letter **hetsy** shaw to reach her. Others on the DEC 1091 can send mail to her by name. CMS users can get messages to Betsy with the commands **mail 744 at oregon2 or note 744 at oregon2.**

## **Mac Labs Networked**

The Computing Center has connected all the Macintosh 512K Enhanced computers in its two instructional Mac labs to an AppleTalk network, which runs (University of) Waterloo MacJanet Network software. Macintosh Plus computers act as the network controllers, **and** 74-megabyte AST-4000 hard disks provide storage for applications and private user files.

Users access the network with an assigned username and **password. They can share** the applications **available** on **the network, and can** store their own files on either the network's hard disk or their own diskettes. Software available on the MacJanet networks includes

- **• MacWrite MacPaint**
	-
- LCSI Logo
- Microsoft Works<br>• MacPascal
- 

Use of the Center's Macintosh labs is limited to students enrolled in classes that have reserved the facilities at least one term in advance. For information, call the lab coordinator, Kathy Heerema, at x4394 .

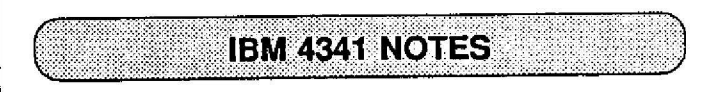

#### **XEDIT Xamples : PF Keys**

**1**

Program function (PF) keys provide a fast and accurate **way to issue commands in CMS . Each key can be set to** issue a whole command or series of commands whenever it is pressed. You can press a PF key at any time,

regardless of where the cursor is, so they are convenient and fast. If your keyboard is not equipped with a complete set of PF keys, pick up a copy of the Center's write-up titled "7171: ASCII Terminal Controller on the IBM 4341;" the appendixes tell how to simulate PF keys on various keyboards.

Standard definitions of PF keys are given in the PROFILE EXEC file in your CMS disk area. Type the command **query** pf in CMS to see these settings. When you enter the XEDIT editor, the PF keys are reset to standard XEDIT commands defined in your PROFILE XEDIT file. You can see these definitions by typing **query** pf in XEDIT.

Two of the most useful standard XEDIT settings are PF7 and PF8. PF7 is set to the **before backward** command. When you type PF7, the display scrolls backwards one screen, just as if you had typed **backward** on the command line and pressed ENTER (RETURN). "Before" means that **backward** is executed before anything that is entered on the command line. PF8 is usually set to before foreward, i.e., scroll forward in the file one screen.

PF11, **before splitjoin,** is another very handy PF key. You can split a line into two lines at the cursor position; or, if the cursor is past the data on a line, join the next line to the current line.

When you are finished editing, use PF13 to file your changes to disk. If you haven't made any changes, use PF3 to quit. PF15 will take you to the top of your file, and PF16 to the **bottom.**

To change the setting of any PF key in XEDIT, use set pfn ... in XEDIT. You can include a keyword to indicate when the PF key should be executed:

- before the contents of the command line
- after the contents of the command line
- **only** execute the PF key definition
- **• ignore** the PF key definition if the command line is not empty.

A PF key can also be set to issue a sequence of commands, provided they are separated by the logical line-end character (normally #). The new PF definition will only be in effect during the current editing session. To establish permanent XEDIT PF key definitions, add them to your PROFILE XEDIT file. (You can also program 3 PA keys, and even the ENTER key!)

For more information on PF options, refer to the Center's *IBM 4341 User's Guide and* the **IBM manual** *System Product Editor Command and Macro Reference,* both available in the Documents Room, Or, visit the Consulting Office (Room 207) or use PF1 within XEDIT to see a help menu.

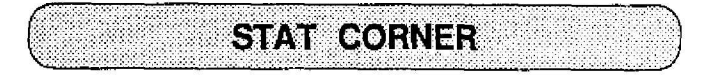

**-** *Pat Holleran*

#### **New Version of SPSSx**

Version 2.2 of the SPSSx statistical package is now installed on CMS on the IBM 4341. It includes several new features and a number of modifications to old ones. For more information, include the command INFO SINCE 2.1 in any SPSSx command file.

The current version of SPSSx on the DEC 1091 is still 1.0. We do not expect any more updates of this program from SPSS, Inc., for the DEC.

#### **New Statistical Program on CMS**

LIMDEP has been installed on CMS on the IBM 4341. This program assists in the estimation of regression models often used in econometric analyses. It was purchased by one of our users and is not officially supported by the Computing Center. However, anyone on CMS can use it, and we'll try to help if any problems arise . Type **help uo4341 limdep** on CMS for more information.

### **New FF Conference**

An excellent way to express an opinion or learn more about statistical computing resources at the University is available through the Computing Center's Faculty Forum (FF) electronic bulletin board. A new conference - Statistical Computing - has been created and is open to any FF member. Just type mem stat com (for "member statistical computing") once you're in FF and you're on **your way!**

#### **Finally, please don't forget...**

... to return your Statistical Computing Survey form to the Computing Center. If you haven't received one, contact a statistical consultant or pick one up in the Consulting Office (Room 207), 10-12 or 1-3 weekdays .

*COMPUTING NEWS* **is published monthly during the academic year by University Computing . Computing Center, University of Oregon, Eugene, OR 97403 . Telephone : (503) 686-4394.** *Directors:* **Joanne Hugi and Gordon Ashby**

*Newsletter Editor:* **Sara Wyant**

*Text Processing:* **Joyce Winslow**

**You may reprint articles from** *COMPUTING NEWS,* **provided you credit the source .**